Good afternoon Midwestern Ohio Association of Realtors Members,

MOAR forms are accessible through dotloop. Dotloop is an online workspace that connects everyone and everything needed to complete a real estate transaction in one place. Dotloop allows you to edit, complete, sign and share documents without ever needing to print, fax or email.

Access to the MOAR forms subscriber library is authenticated via invitation code. **You will be required to add/verify your NRDS only the first time**.

To add MOAR to your account:

1. Click the **Profile Icon** at the top, right corner, then click **My Account**

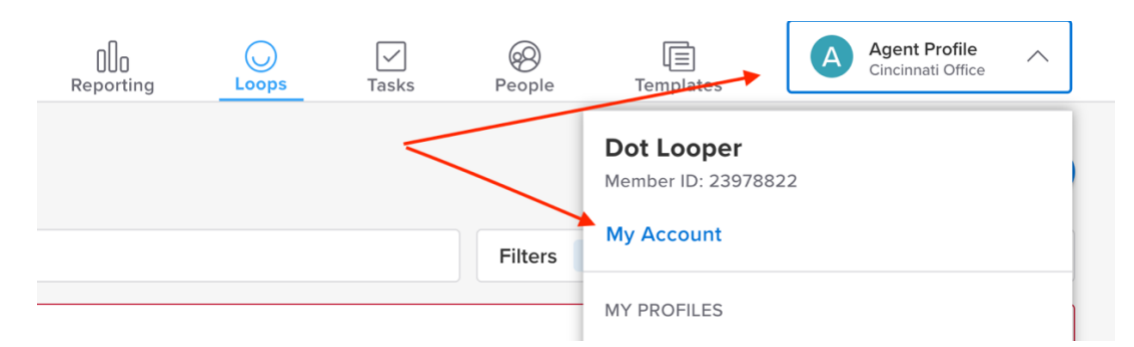

2. Click **Profiles** on the left

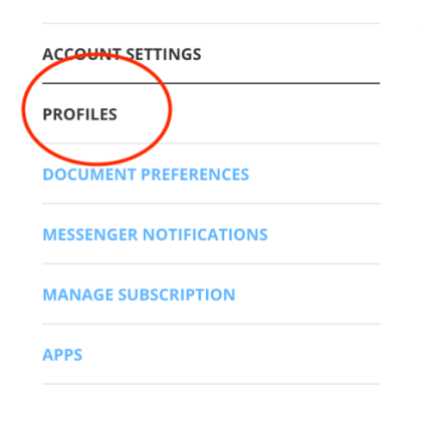

3. Click **Add Association** on the right – clear the search and enter '**Midwestern Ohio Association of Realtors**'

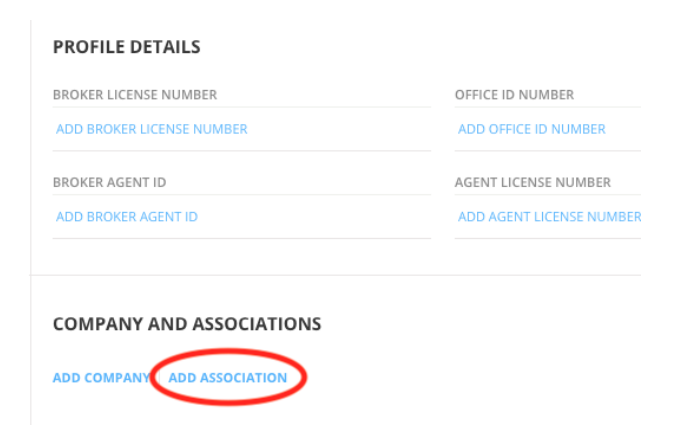

4. Select the radio button for '**Midwestern Ohio Association of Realtors**' and click **Add.**

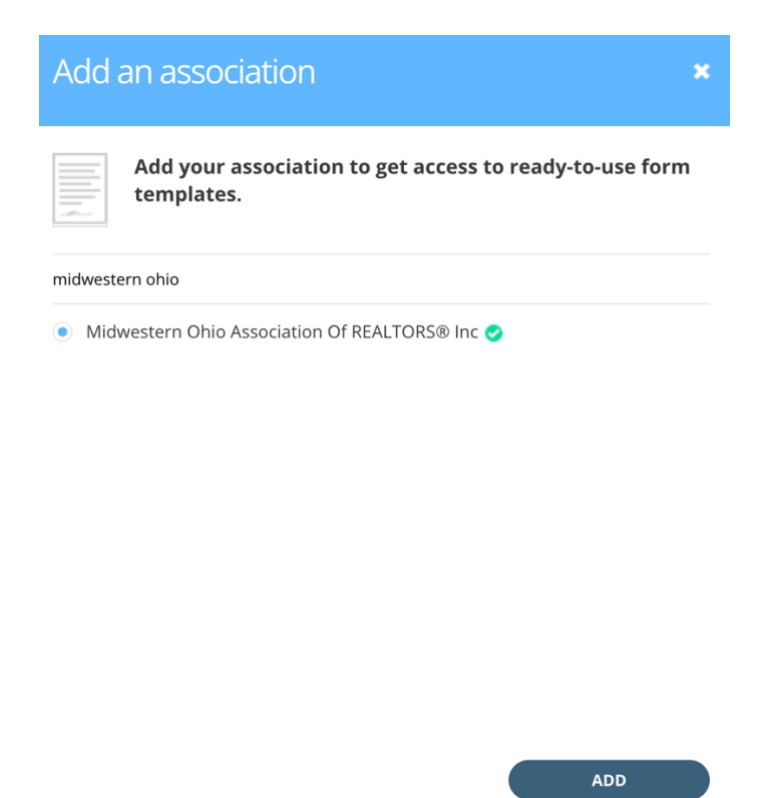

5. Enter or verify your last name and NRDS. Your last name must match the NAR database.

6. Click Continue.

7. Click the Templates icon at the top right, then Midwestern Ohio Association of Realtors to see the available forms.

If you are denied access to the MOAR forms after adding your last name and NRDS, please contact MOAR or dotloop support.